# 目录

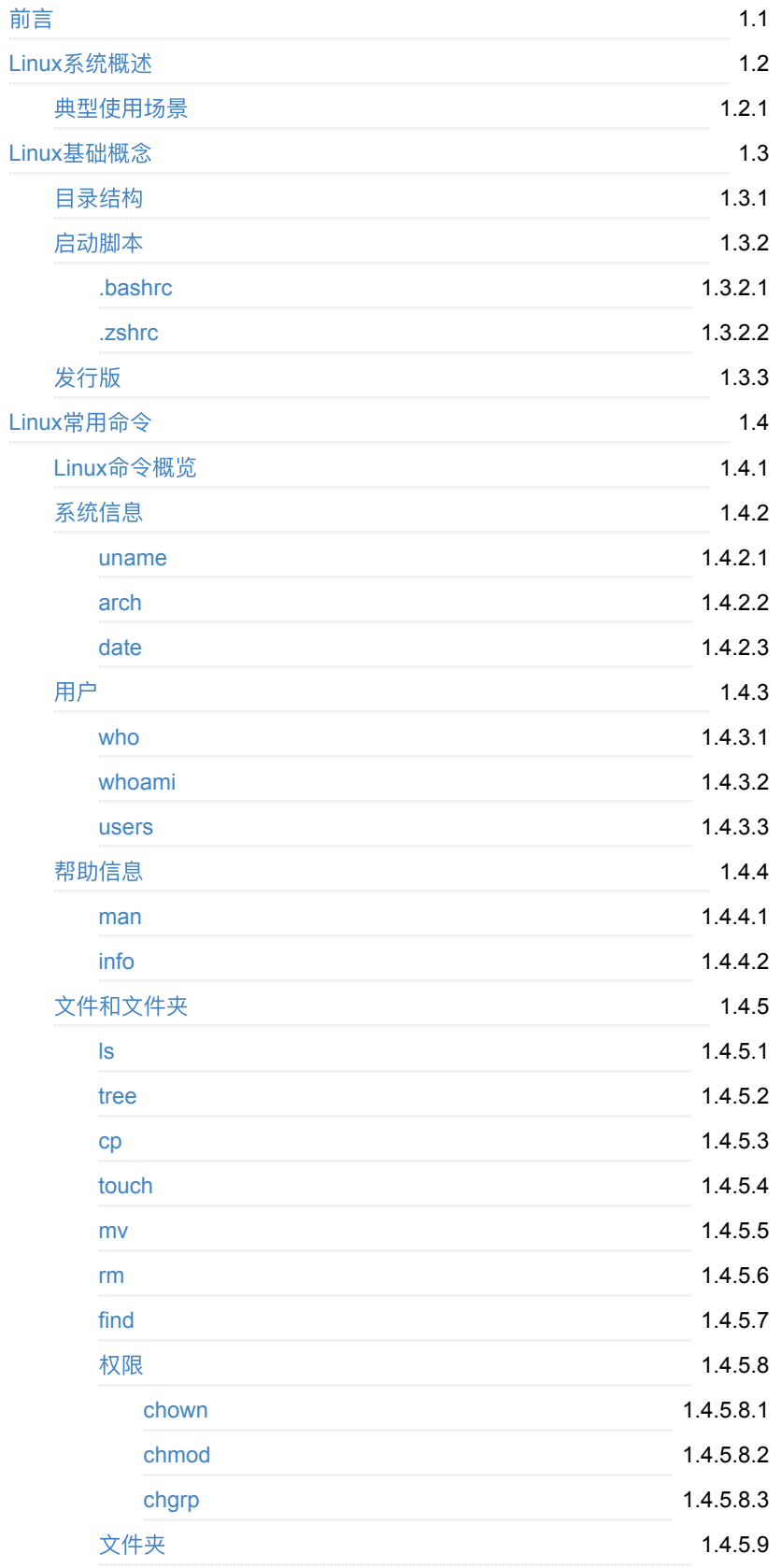

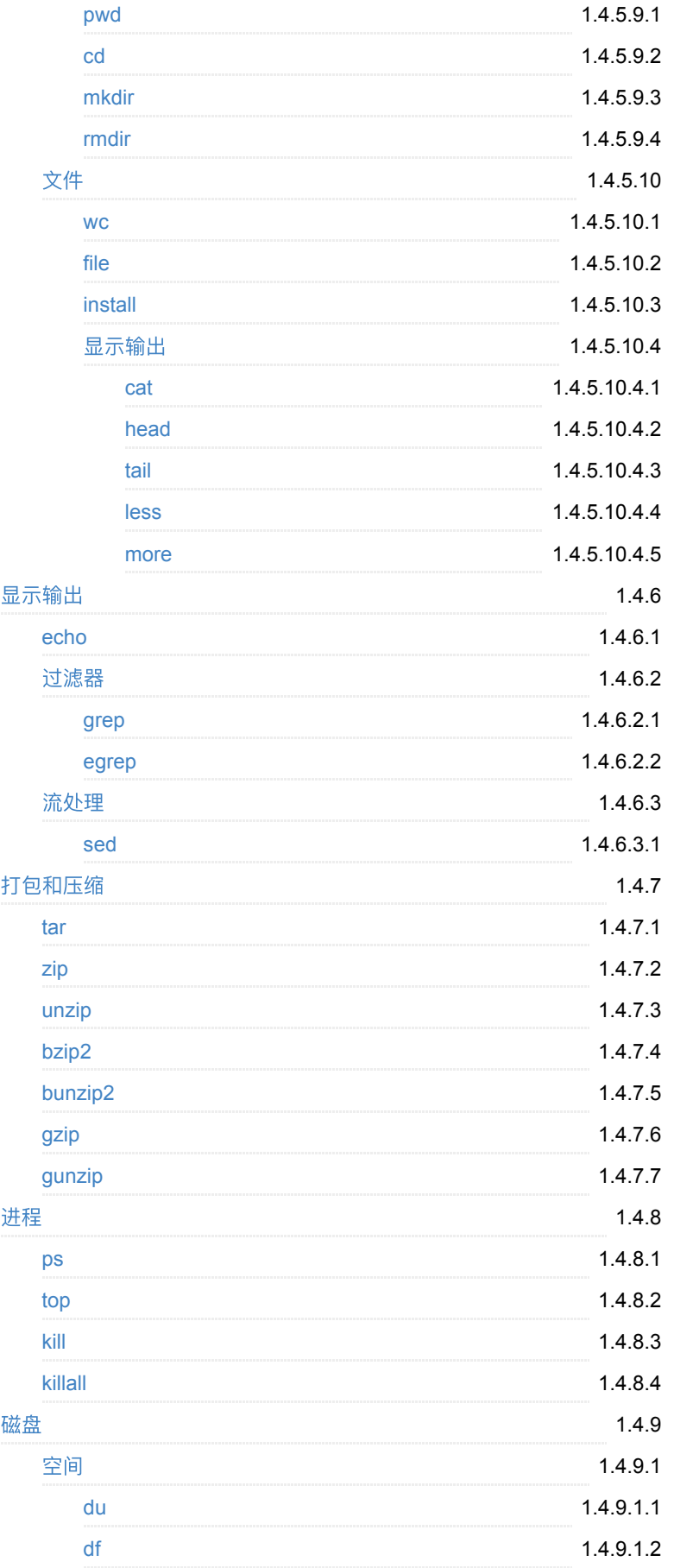

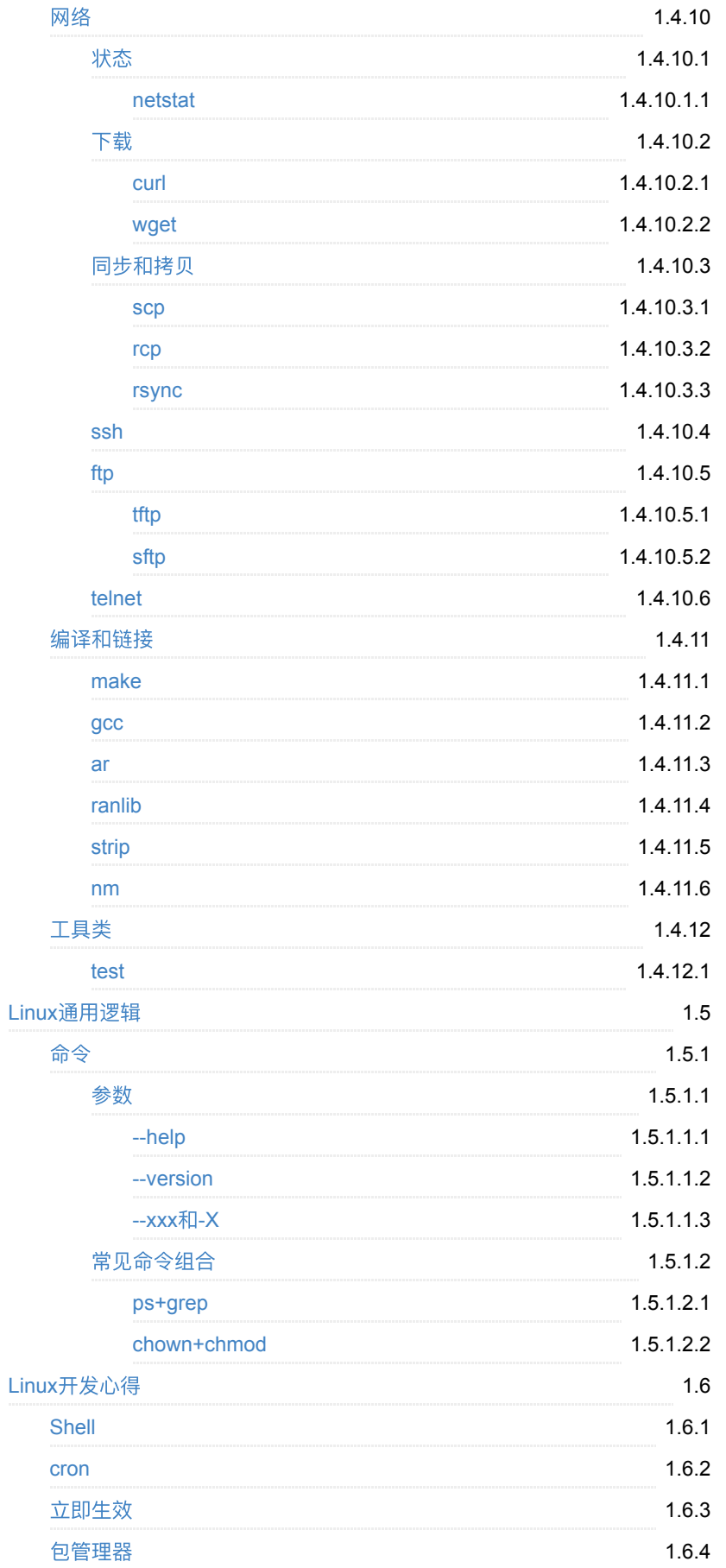

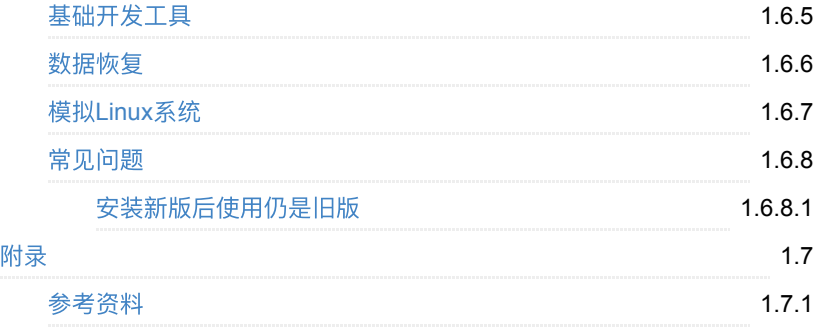

### <span id="page-4-0"></span>Linux使用和开发心得

- 最新版本: v1.0
- 更新时间: 20210717

#### 简介

介绍Linux系统的基本概念, 以及常用命令, 开发相关的一些心得。

#### 源码**+**浏览**+**下载

本书的各种源码、在线浏览地址、多种格式文件下载如下:

#### **Gitbook**源码

• [crifan/linux\\_usage\\_dev\\_summary: Linux](https://github.com/crifan/linux_usage_dev_summary)使用和开发心得

#### 如何使用此Gitbook源码去生成发布为电子书

详见: [crifan/gitbook\\_template: demo how to use crifan gitbook template and](https://github.com/crifan/gitbook_template) demo

#### 在线浏览

- Linux使用和开发心得 [book.crifan.com](http://book.crifan.com/books/linux_usage_dev_summary/website)
- Linux使用和开发心得 crifan.github.io

#### 离线下载阅读

- Linux使用和开发心得 PDF
- Linux使用和开发心得 ePub
- Linux使用和开发心得 Mobi

#### 版权说明

此电子书教程的全部内容,如无特别说明,均为本人原创和整理。其中部分内容参 考自网络,均已备注了出处。如有发现侵犯您版权,请通过邮箱联系我 admin 艾特 crifan.com, 我会尽快删除。谢谢合作。

#### 鸣谢

感谢我的老婆陈雪的包容理解和悉心照料,才使得我 crifan 有更多精力去专注技 术专研和整理归纳出这些电子书和技术教程,特此鸣谢。

### 更多其他电子书

本人 crifan 还写了其他 100+ 本电子书教程, 感兴趣可移步至:

[crifan/crifan\\_ebook\\_readme: Crifan](https://github.com/crifan/crifan_ebook_readme)的电子书的使用说明

crifan.com, 使用署名4.0国际[\(CC BY 4.0\)](https://creativecommons.org/licenses/by/4.0/deed.zh)协议发布 all right reserved, powered by Gitbook最后更新: 2021-07-17 21:45:47

#### <span id="page-6-0"></span>**Linux**系统概述

#### TODO:

#### grep command in Unix/Linux - GeeksforGeeks

<https://www.geeksforgeeks.org/grep-command-in-unixlinux/> The grep filter searches a file for a particular pattern of characters, and displays all lines that contain that pattern. The pattern that is searched in the file is referred to as the regular expression (grep stands for globally search for regular expression and print out).

grep(1) - Linux manual page <https://man7.org/linux/man-pages/man1/grep.1.html> grep, egrep, fgrep - print lines that match patterns

sed, a stream editor<https://www.gnu.org/software/sed/manual/sed.html> sed is a stream editor. A stream editor is used to perform basic text transformations on an input stream (a file or input from a pipeline). While in some ways similar to an editor which permits scripted edits (such as ed), sed works by making only one pass over the input(s), and is consequently more efficient. But it is sed's ability to filter text in a pipeline which particularly distinguishes it from other types of editors.

#### Sed Command in Linux/Unix with examples - GeeksforGeeks

<https://www.geeksforgeeks.org/sed-command-in-linux-unix-with-examples/> SED command in UNIX is stands for stream editor and it can perform lot's of function on file like, searching, find and replace, insertion or deletion. Though most common use of SED command in UNIX is for substitution or for find and replace. By using SED you can edit files even without opening it, which is much quicker way to find and replace something in file, than first opening that file in VI Editor and then changing it.

SED is a powerful text stream editor. Can do insertion, deletion, search and replace(substitution). SED command in unix supports regular expression which allows it perform complex pattern matching.

Viewing text files on Linux - cat, head, tail, more and less · 2buntu [https://2buntu.com/articles/1491/viewing-text-files-on-linux-cat-head-tail-more](https://2buntu.com/articles/1491/viewing-text-files-on-linux-cat-head-tail-more-and-less/)and-less/

Short version head - View the top few lines of a file - - Displays the first number of lines of a file tail - View the bottom few lines of a file - - Displays the last number of lines of a file -f : continually watch for any additions at the end of the file -f - pid=PID - continually display any additions until process with PID terminates -f -s continually display any additions at intervals of seconds cat - View the whole file n : line-numbered output -b : line-numbered output with no line numbers for blank lines -s : multiple blank lines compressed into a single blank line more - View the whole file, one screenful at a time. spacebar : View next screen b : View previous screen d : View next half-screen Enter : View next line = : Current line number in file v : Start vi editor on current line /string : Search for string in file n : Go to next occurrence of string ' : Go to first occurrence of string less - Same as more, but

#### .bashrc

with many more features. Displays the portion of the file without waiting for the entire file to be read by it. Accepts most of the more commands. Pg Dn : View next screen Pg Up : View previous screen Up arrow : View previus line Down arrow : View next line

Manage Files Effectively using head, tail and cat Commands in Linux <https://www.tecmint.com/view-contents-of-file-in-linux/>

14 tail and head commands in Linux/Unix - Linux.com <https://www.linux.com/training-tutorials/14-tail-and-head-commands-linuxunix/>

tail(1) - Linux manual page<https://man7.org/linux/man-pages/man1/tail.1.html> tail - output the last part of files

head(1) - Linux manual page<https://man7.org/linux/man-pages/man1/head.1.html>

head - output the first part of files

The head and tail commands in LINUX | Baeldung on Linux <https://www.baeldung.com/linux/head-tail-commands>

Coreutils - GNU core utilities<https://www.gnu.org/software/coreutils/> Coreutils - GNU core utilities The GNU Core Utilities are the basic file, shell and text manipulation utilities of the GNU operating system. These are the core utilities which are expected to exist on every operating system.

#### 2 Common options

[https://www.gnu.org/software/coreutils/manual/coreutils.html#toc-Common](https://www.gnu.org/software/coreutils/manual/coreutils.html#toc-Common-options-1)options-1

'--help' Print a usage message listing all available options, then exit successfully.

'--version' Print the version number, then exit successfully.

'--' Delimit the option list. Later arguments, if any, are treated as operands even if they begin with '-'. For example, 'sort -- -r' reads from the file named -r.

'-S suffix' '--suffix=suffix' Append suffix to each backup file made with -b. If this option is not specified, the value of the SIMPLE\_BACKUP\_SUFFIX environment variable is used. And if SIMPLE\_BACKUP\_SUFFIX is not set, the default is '~', just as in Emacs.

[GNU Coreutils https://www.gnu.org/software/coreutils/manual/coreutils.html#toc-](https://www.gnu.org/software/coreutils/manual/coreutils.html#toc-Introduction-1)Introduction-1

#### 27.2 Symbolic Modes

<https://www.gnu.org/software/coreutils/manual/coreutils.html#Symbolic-Modes>

Symbolic modes represent changes to files' mode bits as operations on singlecharacter symbols. They allow you to modify either all or selected parts of files' mode bits, optionally based on their previous values, and perhaps on the current umask as well (see Umask and Protection).

The format of symbolic modes is:

[ugoa...][-+=]perms...[,...] where perms is either zero or more letters from the set 'rwxXst', or a single letter from the set 'ugo'.

27.2.1 Setting Permissions

users operation permissions

u the user who owns the file;

g other users who are in the file's group;

o all other users;

a all users; the same as 'ugo'.

The operation part tells how to change the affected users' access to the file, and is one of the following symbols:

+ to add the permissions to whatever permissions the users already have for the file;

- to remove the permissions from whatever permissions the users already have for the file;

= to make the permissions the only permissions that the users have for the file.

The permissions part tells what kind of access to the file should be changed; it is normally zero or more of the following letters. As with the users part, the order does not matter when more than one letter is given. Omitting the permissions part is useful only with the '=' operation, where it gives the specified users no access at all to the file.

r the permission the users have to read the file;

w the permission the users have to write to the file;

x the permission the users have to execute the file, or search it if it is a directory.

For example, to give everyone permission to read and write a regular file, but not to execute it, use:

a=rw To remove write permission for all users other than the file's owner, use:

go-w The above command does not affect the access that the owner of the file has to it, nor does it affect whether other users can read or execute the file.

To give everyone except a file's owner no permission to do anything with that file, use the mode below. Other users could still remove the file, if they have write permission on the directory it is in.

go= Another way to specify the same thing is:

og-rwx

The head and tail commands in LINUX | Baeldung on Linux <https://www.baeldung.com/linux/head-tail-commands>

#### .bashrc

Coreutils - GNU core utilities<https://www.gnu.org/software/coreutils/> GNU coreutils - Core GNU utilities - GNU Project - Free Software Foundation <https://www.gnu.org/software/coreutils/manual/> -> 所有的GNU的core util命令: <https://www.gnu.org/software/coreutils/manual/coreutils.html#toc-Introduction-1>

3 Output of entire files 3.1 cat: Concatenate and write files 3.2 tac: Concatenate and write files in reverse 3.3 nl: Number lines and write files 3.4 od: Write files in octal or other formats 3.5 base32: Transform data into printable data 3.6 base64: Transform data into printable data 3.7 basenc: Transform data into printable data 4 Formatting file contents 4.1 fmt: Reformat paragraph text 4.2 pr: Paginate or columnate files for printing 4.3 fold: Wrap input lines to fit in specified width 5 Output of parts of files 5.1 head: Output the first part of files 5.2 tail: Output the last part of files 5.3 split: Split a file into pieces. 5.4 csplit: Split a file into context-determined pieces 6 Summarizing files 6.1 wc: Print newline, word, and byte counts 6.2 sum: Print checksum and block counts 6.3 cksum: Print CRC checksum and byte counts 6.4 b2sum: Print or check BLAKE2 digests 6.5 md5sum: Print or check MD5 digests 6.6 sha1sum: Print or check SHA-1 digests 6.7 sha2 utilities: Print or check SHA-2 digests 7 Operating on sorted files 7.1 sort: Sort text files 7.2 shuf: Shuffling text 7.3 uniq: Uniquify files 7.4 comm: Compare two sorted files line by line 7.5 ptx: Produce permuted indexes 7.5.1 General options 7.5.2 Charset selection 7.5.3 Word selection and input processing 7.5.4 Output formatting 7.5.5 The GNU extensions to ptx 7.6 tsort: Topological sort 7.6.1 tsort: Background 8 Operating on fields 8.1 cut: Print selected parts of lines 8.2 paste: Merge lines of files 8.3 join: Join lines on a common field 8.3.1 General options 8.3.2 Pre-sorting 8.3.3 Working with fields 8.3.4 Controlling join's field matching 8.3.5 Header lines 8.3.6 Union, Intersection and Difference of files 9 Operating on characters 9.1 tr: Translate, squeeze, and/or delete characters 9.1.1 Specifying sets of characters 9.1.2 Translating 9.1.3 Squeezing repeats and deleting 9.2 expand: Convert tabs to spaces 9.3 unexpand: Convert spaces to tabs 10 Directory listing 10.1 ls: List directory contents 10.1.1 Which files are listed 10.1.2 What information is listed 10.1.3 Sorting the output 10.1.4 General output formatting 10.1.5 Formatting file timestamps 10.1.6 Formatting the file names 10.2 dir: Briefly list directory contents 10.3 vdir: Verbosely list directory contents 10.4 dircolors: Color setup for ls 11 Basic operations 11.1 cp: Copy files and directories 11.2 dd: Convert and copy a file 11.3 install: Copy files and set attributes

11.4 mv: Move (rename) files 11.5 rm: Remove files or directories 11.6 shred: Remove files more securely 12 Special file types 12.1 link: Make a hard link via the link syscall 12.2 ln: Make links between files 12.3 mkdir: Make directories 12.4 mkfifo: Make FIFOs (named pipes) 12.5 mknod: Make block or character special files 12.6 readlink: Print value of a symlink or canonical file name 12.7 rmdir: Remove empty directories 12.8 unlink: Remove files via the unlink syscall 13 Changing file attributes 13.1 chown: Change file owner and group 13.2 chgrp: Change group ownership 13.3 chmod: Change access permissions 13.4 touch: Change file timestamps 14 Disk usage 14.1 df: Report file system disk space usage 14.2 du: Estimate file space usage 14.3 stat: Report file or file system status 14.4 sync: Synchronize cached writes to persistent storage 14.5 truncate: Shrink or extend the size of a file 15 Printing text 15.1 echo: Print a line of text 15.2 printf: Format and print data 15.3 yes: Print a string until interrupted 16 Conditions 16.1 false: Do nothing, unsuccessfully 16.2 true: Do nothing, successfully 16.3 test: Check file types and compare values 16.3.1 File type tests 16.3.2 Access permission tests 16.3.3 File characteristic tests 16.3.4 String tests 16.3.5 Numeric tests 16.3.6 Connectives for test 16.4 expr: Evaluate expressions 16.4.1 String expressions 16.4.2 Numeric expressions 16.4.3 Relations for expr 16.4.4 Examples of using expr 17 Redirection 17.1 tee: Redirect output to multiple files or processes 18 File name manipulation 18.1 basename: Strip directory and suffix from a file name 18.2 dirname: Strip last file name component 18.3 pathchk: Check file name validity and portability 18.4 mktemp: Create temporary file or directory 18.5 realpath: Print the resolved file name. 18.5.1 Realpath usage examples 19 Working context 19.1 pwd: Print working directory 19.2 stty: Print or change terminal characteristics 19.2.1 Control settings 19.2.2 Input settings 19.2.3 Output settings 19.2.4 Local settings 19.2.5 Combination settings 19.2.6 Special characters 19.2.7 Special settings 19.3 printenv: Print all or some environment variables 19.4 tty: Print file name of terminal on standard input 20 User information 20.1 id: Print user identity 20.2 logname: Print current login name 20.3 whoami: Print effective user ID 20.4 groups: Print group names a user is in 20.5 users: Print login names of users currently logged in 20.6 who: Print who is currently logged in 21 System context

.bashrc

21.1 date: Print or set system date and time 21.1.1 Time conversion specifiers 21.1.2 Date conversion specifiers 21.1.3 Literal conversion specifiers 21.1.4 Padding and other flags 21.1.5 Setting the time 21.1.6 Options for date 21.1.7 Examples of date 21.2 arch: Print machine hardware name 21.3 nproc: Print the number of available processors 21.4 uname: Print system information 21.5 hostname: Print or set system name 21.6 hostid: Print numeric host identifier 21.7 uptime: Print system uptime and load 22 SELinux context 22.1 chcon: Change SELinux context of file 22.2 runcon: Run a command in specified SELinux context 23 Modified command invocation 23.1 chroot: Run a command with a different root directory 23.2 env: Run a command in a modified environment 23.2.1 General options 23.2.2 -S/--split-string usage in scripts Testing and troubleshooting  $23.2.3$   $=$  S/ $=$ split $=$ string syntax Splitting arguments by whitespace Escape sequences Comments Environment variable expansion 23.3 nice: Run a command with modified niceness 23.4 nohup: Run a command immune to hangups 23.5 stdbuf: Run a command with modified I/O stream buffering 23.6 timeout: Run a command with a time limit 24 Process control 24.1 kill: Send a signal to processes 25 Delaying 25.1 sleep: Delay for a specified time 26 Numeric operations 26.1 factor: Print prime factors 26.2 numfmt: Reformat numbers 26.2.1 General options 26.2.2 Possible units: 26.2.3 Examples of using numfmt 26.3 seq: Print numeric sequences

TODO: 整理出 常用的命令, 不常用的, 就暂时不整理了。

cron - Wikipedia<https://en.wikipedia.org/wiki/Cron>

Cron - 维基百科, 自由的百科全书 <https://zh.wikipedia.org/wiki/Cron>

Linux Shell Commands<https://docs.cs.cf.ac.uk/notes/linux-shell-commands/>

rsync - Wikipedia<https://en.wikipedia.org/wiki/Rsync>

Use Similar to cp, rcp and scp, rsync requires the specification of a source and of a destination, of which at least one must be local.[19]

Generic syntax:

rsync [OPTION] … SRC … [USER@]HOST:DEST rsync [OPTION] … [USER@]HOST:SRC [DEST]

rsync(1) - Linux man page<https://linux.die.net/man/1/rsync>rsync -- a fast, versatile, remote (and local) file-copying tool

Rsync (Remote Sync): 20 Helpful Examples in Linux <https://phoenixnap.com/kb/rsync-command-linux-examples>

crifan.com, 使用署名4.0国际[\(CC BY 4.0\)](https://creativecommons.org/licenses/by/4.0/deed.zh)协议发布 all right reserved, powered by Gitbook最后更新: 2021-05-09 22:58:35

# <span id="page-14-0"></span>典型使用场景

crifan.com, 使用署名4.0国际[\(CC BY 4.0\)](https://creativecommons.org/licenses/by/4.0/deed.zh)协议发布 all right reserved, powered by Gitbook最后更新: 2021-05-09 23:04:42

# <span id="page-15-0"></span>**Linux**基础概念

crifan.com, 使用署名4.0国际[\(CC BY 4.0\)](https://creativecommons.org/licenses/by/4.0/deed.zh)协议发布 all right reserved, powered by Gitbook最后更新: 2021-05-09 23:01:01

# <span id="page-16-0"></span>目录结构

crifan.com, 使用署名4.0国际[\(CC BY 4.0\)](https://creativecommons.org/licenses/by/4.0/deed.zh)协议发布 all right reserved, powered by Gitbook最后更新: 2021-05-09 22:58:53

.bashrc

## <span id="page-17-0"></span>启动脚本

Linux类系统中,典型的启动脚本文件

- bash : ~/.bash\_profile
- $\bullet$  zsh :  $\sim$ /.zshrc
- $\bullet$  ksh :  $\sim$ /.kshrc
- other : ~/.profile

crifan.com, 使用署名4.0国际[\(CC BY 4.0\)](https://creativecommons.org/licenses/by/4.0/deed.zh)协议发布 all right reserved, powered by Gitbook最后更新: 2021-07-17 21:36:50

## <span id="page-18-0"></span>**.bashrc**

crifan.com, 使用署名4.0国际[\(CC BY 4.0\)](https://creativecommons.org/licenses/by/4.0/deed.zh)协议发布 all right reserved, powered by Gitbook最后更新: 2021-05-09 23:02:58

### <span id="page-19-0"></span>**.zshrc**

crifan.com, 使用署名4.0国际[\(CC BY 4.0\)](https://creativecommons.org/licenses/by/4.0/deed.zh)协议发布 all right reserved, powered by Gitbook最后更新: 2021-05-09 23:04:14

# <span id="page-20-0"></span>发⾏版

crifan.com, 使用署名4.0国际[\(CC BY 4.0\)](https://creativecommons.org/licenses/by/4.0/deed.zh)协议发布 all right reserved, powered by Gitbook最后更新: 2021-05-09 23:00:02

# <span id="page-21-0"></span>**Linux常用命令**

crifan.com, 使用署名4.0国际[\(CC BY 4.0\)](https://creativecommons.org/licenses/by/4.0/deed.zh)协议发布 all right reserved, powered by Gitbook最后更新: 2021-05-09 22:59:35

### <span id="page-22-0"></span>**Linux**命令概览

此处,给出部分,相对常用的Linux命令的简要介绍:

- ar archive library builder
- bzip2 bzip2 command for distribution generation
- bunzip2 bunzip2 command for distribution checking  $\bullet$
- chmod change permissions on a file
- cat output concatenation utility
- $\bullet$  cp copy files
- date print the current date/time  $\bullet$
- echo print to standard output
- egrep extended regular expression search utility
- find find files/dirs in a file system
- $\bullet$   $\alpha$  rep regular expression search utility
- gzip gzip command for distribution generation
- gunzip gunzip command for distribution checking
- install install directories/files  $\bullet$
- mkdir create a directory
- $\bullet$   $\mathbb{m}$  move (rename) files
- ranlib symbol table builder for archive libraries
- $rm$  remove (delete) files and directories
- sed stream editor for transforming output
- sh Bourne shell for make build scripts
- tar tape archive for distribution generation
- $\bullet$  test  $-$  test things in file system
- unzip unzip command for distribution checking
- zip zip command for distribution generation

crifan.com, 使用署名4.0国际[\(CC BY 4.0\)](https://creativecommons.org/licenses/by/4.0/deed.zh)协议发布 all right reserved, powered by Gitbook最后更新: 2021-07-17 21:43:16

# <span id="page-23-0"></span>系统信息

crifan.com, 使用署名4.0国际[\(CC BY 4.0\)](https://creativecommons.org/licenses/by/4.0/deed.zh)协议发布 all right reserved, powered by Gitbook最后更新: 2021-05-09 23:00:45

#### <span id="page-24-0"></span>**uname**

crifan.com, 使用署名4.0国际[\(CC BY 4.0\)](https://creativecommons.org/licenses/by/4.0/deed.zh)协议发布 all right reserved, powered by Gitbook最后更新: 2021-05-09 23:02:54

### <span id="page-25-0"></span>**arch**

```
• arch
 功能:显示机器的处理器架构
 举例
    ■ Mac
         \sim 0 arch
          i386
```
crifan.com, 使用署名4.0国际[\(CC BY 4.0\)](https://creativecommons.org/licenses/by/4.0/deed.zh)协议发布 all right reserved, powered by Gitbook最后更新: 2021-07-17 21:37:29

#### <span id="page-26-0"></span>**date**

```
date
 。 作用: 在终端中显示当前时间
```
- 举例
	- 显示时间

```
 # date
Wed Aug 28 17:01:10 CST 2019
```
加上格式

```
 # date +%Y%m%d_%H:%M:%S
20201031_12:04:49
```
如果格式中间有空格,则需要加上双引号

 # date "+%Y%m%d %H:%M:%S" 20201031 12:03:57

crifan.com, 使用署名4.0国际[\(CC BY 4.0\)](https://creativecommons.org/licenses/by/4.0/deed.zh)协议发布 all right reserved, powered by Gitbook最后更新: 2021-07-17 21:40:23

# <span id="page-27-0"></span>用户

crifan.com, 使用署名4.0国际[\(CC BY 4.0\)](https://creativecommons.org/licenses/by/4.0/deed.zh)协议发布 all right reserved, powered by Gitbook最后更新: 2021-05-09 23:04:21

## <span id="page-28-0"></span>**who**

crifan.com, 使用署名4.0国际[\(CC BY 4.0\)](https://creativecommons.org/licenses/by/4.0/deed.zh)协议发布 all right reserved, powered by Gitbook最后更新: 2021-05-09 23:05:52

## <span id="page-29-0"></span>**whoami**

crifan.com, 使用署名4.0国际[\(CC BY 4.0\)](https://creativecommons.org/licenses/by/4.0/deed.zh)协议发布 all right reserved, powered by Gitbook最后更新: 2021-05-09 23:00:23

#### <span id="page-30-0"></span>**users**

crifan.com, 使用署名4.0国际[\(CC BY 4.0\)](https://creativecommons.org/licenses/by/4.0/deed.zh)协议发布 all right reserved, powered by Gitbook最后更新: 2021-05-09 23:06:36

# <span id="page-31-0"></span>帮助信息

crifan.com, 使用署名4.0国际[\(CC BY 4.0\)](https://creativecommons.org/licenses/by/4.0/deed.zh)协议发布 all right reserved, powered by Gitbook最后更新: 2021-05-09 23:03:18

#### <span id="page-32-0"></span>**man**

crifan.com, 使用署名4.0国际[\(CC BY 4.0\)](https://creativecommons.org/licenses/by/4.0/deed.zh)协议发布 all right reserved, powered by Gitbook最后更新: 2021-05-09 23:02:54

# <span id="page-33-0"></span>**info**

crifan.com, 使用署名4.0国际[\(CC BY 4.0\)](https://creativecommons.org/licenses/by/4.0/deed.zh)协议发布 all right reserved, powered by Gitbook最后更新: 2021-05-09 23:06:35

# <span id="page-34-0"></span>文件和文件夹

crifan.com, 使用署名4.0国际[\(CC BY 4.0\)](https://creativecommons.org/licenses/by/4.0/deed.zh)协议发布 all right reserved, powered by Gitbook最后更新: 2021-05-09 23:01:21

## <span id="page-35-0"></span>**ls**

crifan.com, 使用署名4.0国际[\(CC BY 4.0\)](https://creativecommons.org/licenses/by/4.0/deed.zh)协议发布 all right reserved, powered by Gitbook最后更新: 2021-05-09 23:05:35
#### **tree**

crifan.com, 使用署名4.0国际[\(CC BY 4.0\)](https://creativecommons.org/licenses/by/4.0/deed.zh)协议发布 all right reserved, powered by Gitbook最后更新: 2021-05-09 22:58:54

## **cp**

crifan.com, 使用署名4.0国际[\(CC BY 4.0\)](https://creativecommons.org/licenses/by/4.0/deed.zh)协议发布 all right reserved, powered by Gitbook最后更新: 2021-05-09 23:03:04

# **touch**

crifan.com, 使用署名4.0国际[\(CC BY 4.0\)](https://creativecommons.org/licenses/by/4.0/deed.zh)协议发布 all right reserved, powered by Gitbook最后更新: 2021-05-09 23:01:54

#### **mv**

crifan.com, 使用署名4.0国际[\(CC BY 4.0\)](https://creativecommons.org/licenses/by/4.0/deed.zh)协议发布 all right reserved, powered by Gitbook最后更新: 2021-05-09 22:57:21

#### **rm**

crifan.com, 使用署名4.0国际[\(CC BY 4.0\)](https://creativecommons.org/licenses/by/4.0/deed.zh)协议发布 all right reserved, powered by Gitbook最后更新: 2021-05-09 23:01:36

# **find**

 $\bullet$  find 功能:查找字符串

#### 用途举例

#### **Mac**中统计代码⾏数

find . -name '\*.md' | xargs wc -m

效果: 可以统计出, 每一个 md 文件的字符 character 个数, 并且给出总数。

此⽅法,也适⽤于其他Linux类系统。

crifan.com, 使用署名4.0国际[\(CC BY 4.0\)](https://creativecommons.org/licenses/by/4.0/deed.zh)协议发布 all right reserved, powered by Gitbook最后更新: 2021-07-17 21:43:25

# 权限

crifan.com, 使用署名4.0国际[\(CC BY 4.0\)](https://creativecommons.org/licenses/by/4.0/deed.zh)协议发布 all right reserved, powered by Gitbook最后更新: 2021-05-09 22:59:33

## **chown**

crifan.com, 使用署名4.0国际[\(CC BY 4.0\)](https://creativecommons.org/licenses/by/4.0/deed.zh)协议发布 all right reserved, powered by Gitbook最后更新: 2021-05-09 23:02:08

# **chmod**

crifan.com, 使用署名4.0国际[\(CC BY 4.0\)](https://creativecommons.org/licenses/by/4.0/deed.zh)协议发布 all right reserved, powered by Gitbook最后更新: 2021-05-09 23:06:03

# **chgrp**

crifan.com, 使用署名4.0国际[\(CC BY 4.0\)](https://creativecommons.org/licenses/by/4.0/deed.zh)协议发布 all right reserved, powered by Gitbook最后更新: 2021-05-09 22:57:40

# 文件夹

crifan.com, 使用署名4.0国际[\(CC BY 4.0\)](https://creativecommons.org/licenses/by/4.0/deed.zh)协议发布 all right reserved, powered by Gitbook最后更新: 2021-05-09 23:04:47

## **pwd**

crifan.com, 使用署名4.0国际[\(CC BY 4.0\)](https://creativecommons.org/licenses/by/4.0/deed.zh)协议发布 all right reserved, powered by Gitbook最后更新: 2021-05-09 23:05:20

## **cd**

crifan.com, 使用署名4.0国际[\(CC BY 4.0\)](https://creativecommons.org/licenses/by/4.0/deed.zh)协议发布 all right reserved, powered by Gitbook最后更新: 2021-05-09 22:59:40

# **mkdir**

crifan.com, 使用署名4.0国际[\(CC BY 4.0\)](https://creativecommons.org/licenses/by/4.0/deed.zh)协议发布 all right reserved, powered by Gitbook最后更新: 2021-05-09 23:05:20

# **rmdir**

crifan.com, 使用署名4.0国际[\(CC BY 4.0\)](https://creativecommons.org/licenses/by/4.0/deed.zh)协议发布 all right reserved, powered by Gitbook最后更新: 2021-05-09 23:05:30

# 文件

crifan.com, 使用署名4.0国际[\(CC BY 4.0\)](https://creativecommons.org/licenses/by/4.0/deed.zh)协议发布 all right reserved, powered by Gitbook最后更新: 2021-05-09 23:01:40

#### **wc**

crifan.com, 使用署名4.0国际[\(CC BY 4.0\)](https://creativecommons.org/licenses/by/4.0/deed.zh)协议发布 all right reserved, powered by Gitbook最后更新: 2021-05-09 22:57:27

# **file**

crifan.com, 使用署名4.0国际[\(CC BY 4.0\)](https://creativecommons.org/licenses/by/4.0/deed.zh)协议发布 all right reserved, powered by Gitbook最后更新: 2021-05-09 22:57:34

## **install**

crifan.com, 使用署名4.0国际[\(CC BY 4.0\)](https://creativecommons.org/licenses/by/4.0/deed.zh)协议发布 all right reserved, powered by Gitbook最后更新: 2021-05-09 23:03:29

# 显示

把文件内容输出显示, 用于查看文件的相关内容。Linux中有很多工具。

● 查看文件的开始或末尾的内容: head 和 tail

crifan.com, 使用署名4.0国际[\(CC BY 4.0\)](https://creativecommons.org/licenses/by/4.0/deed.zh)协议发布 all right reserved, powered by Gitbook最后更新: 2021-07-17 21:40:36

## **cat**

crifan.com, 使用署名4.0国际[\(CC BY 4.0\)](https://creativecommons.org/licenses/by/4.0/deed.zh)协议发布 all right reserved, powered by Gitbook最后更新: 2021-07-17 21:40:54

#### **head**

举例:

查看文本文件最开始的内容,默认行数: 10 行

head file\_name

实际用途举例:

当文件改动后,去看文件最开头的几行的内容是否变化了:

```
# head uploadToOSS.py 
#!/usr/bin/env python
# -*- encoding: utf=8 -*-# Function: Upload to OSS for course video(.mp4) & subtitle(.srt) & cover(.jpg
# Note:
# 1. also need update Mongod after upload OSS<br># 2. video: before upload to OSS, need remove
# 2. video: before upload to OSS, need remove water mark
        3. TODO: add support for user show
# Updated: 20190926
```

```
import time
```
->此处确认内容的确从

Updated: 20190924

变化为刚修改的:

Updated: 20190926

如果要制定输出的函数, 用: -n

举例:

head -n 40

输出效果:

.bashrc

```
# tail -n 30 uploadToOSS.py 
    processCourseVideo()
     processAllVideoTime = calcTimeEnd("processAllVideo")
     logging.debug("processAllVideoTime=%s", processAllVideoTime)
     allVideoFileSize = getFileFolderSize(CourseRootFolder)
     logging.debug("allVideoFileSize=%s", allVideoFileSize)
     gSummaryInfo["all"] = gCurNum
    gSummaryInfo["processed"]["total"] = {
        "videoNum": gTotalVideoNum,
        "processTime": processAllVideoTime,
        "fileSize": allVideoFileSize,
        "fileSizeStr": formatSize(allVideoFileSize),
    }
   averageFilesize = 0averageProcessTime = 0.0 if gTotalVideoNum > 0:
        averageFileSize = allVideoFileSize/gTotalVideoNum
         logging.debug("averageFileSize=%s", averageFileSize)
         averageProcessTime = processAllVideoTime/gTotalVideoNum
         logging.debug("averageProcessTime=%s", averageProcessTime)
     gSummaryInfo["processed"]["average"] = {
        "processTime": averageProcessTime,
        "fileSize": averageFileSize,
        "fileSizeStr": formatSize(averageFileSize),
    }
     saveJsonToFile(gSummaryInfoFullPath, gSummaryInfo)
     gSummaryInfoStr = jsonToPrettyStr(gSummaryInfo)
     logging.debug("gSummaryInfoStr=\n%s", gSummaryInfoStr)
```
crifan.com, 使用署名4.0国际[\(CC BY 4.0\)](https://creativecommons.org/licenses/by/4.0/deed.zh)协议发布 all right reserved, powered by Gitbook最后更新: 2021-07-17 21:36:13

#### **tail**

```
查看文本文件的最末尾的内容,默认行数: 10 行
```
tail file\_name

#### 举例:

```
# tail uploadToOSS.py 
         logging.debug("averageProcessTime=%s", averageProcessTime)
     gSummaryInfo["processed"]["average"] = {
         "processTime": averageProcessTime,
         "fileSize": averageFileSize,
         "fileSizeStr": formatSize(averageFileSize),
     }
     saveJsonToFile(gSummaryInfoFullPath, gSummaryInfo)
     gSummaryInfoStr = jsonToPrettyStr(gSummaryInfo)
     logging.debug("gSummaryInfoStr=\n%s", gSummaryInfoStr)
```
如果要指定函数, 用 -n

tail -n 40

crifan.com, 使用署名4.0国际[\(CC BY 4.0\)](https://creativecommons.org/licenses/by/4.0/deed.zh)协议发布 all right reserved, powered by Gitbook最后更新: 2021-07-17 21:43:25

## **less**

crifan.com, 使用署名4.0国际[\(CC BY 4.0\)](https://creativecommons.org/licenses/by/4.0/deed.zh)协议发布 all right reserved, powered by Gitbook最后更新: 2021-07-17 21:42:41

#### **more**

crifan.com, 使用署名4.0国际[\(CC BY 4.0\)](https://creativecommons.org/licenses/by/4.0/deed.zh)协议发布 all right reserved, powered by Gitbook最后更新: 2021-07-17 21:43:45

# 显示输出

crifan.com, 使用署名4.0国际[\(CC BY 4.0\)](https://creativecommons.org/licenses/by/4.0/deed.zh)协议发布 all right reserved, powered by Gitbook最后更新: 2021-07-17 21:40:48

# **echo**

crifan.com, 使用署名4.0国际[\(CC BY 4.0\)](https://creativecommons.org/licenses/by/4.0/deed.zh)协议发布 all right reserved, powered by Gitbook最后更新: 2021-07-17 21:44:57

# 过滤器

crifan.com, 使用署名4.0国际[\(CC BY 4.0\)](https://creativecommons.org/licenses/by/4.0/deed.zh)协议发布 all right reserved, powered by Gitbook最后更新: 2021-07-17 21:38:04

## **grep**

crifan.com, 使用署名4.0国际[\(CC BY 4.0\)](https://creativecommons.org/licenses/by/4.0/deed.zh)协议发布 all right reserved, powered by Gitbook最后更新: 2021-07-17 21:43:20

## **egrep**

crifan.com, 使用署名4.0国际[\(CC BY 4.0\)](https://creativecommons.org/licenses/by/4.0/deed.zh)协议发布 all right reserved, powered by Gitbook最后更新: 2021-07-17 21:43:01

# 流处理

crifan.com, 使用署名4.0国际[\(CC BY 4.0\)](https://creativecommons.org/licenses/by/4.0/deed.zh)协议发布 all right reserved, powered by Gitbook最后更新: 2021-07-17 21:35:45

## **sed**

crifan.com, 使用署名4.0国际[\(CC BY 4.0\)](https://creativecommons.org/licenses/by/4.0/deed.zh)协议发布 all right reserved, powered by Gitbook最后更新: 2021-07-17 21:44:26

# 打包和压缩

crifan.com, 使用署名4.0国际[\(CC BY 4.0\)](https://creativecommons.org/licenses/by/4.0/deed.zh)协议发布 all right reserved, powered by Gitbook最后更新: 2021-05-09 23:06:43

#### **tar**

crifan.com, 使用署名4.0国际[\(CC BY 4.0\)](https://creativecommons.org/licenses/by/4.0/deed.zh)协议发布 all right reserved, powered by Gitbook最后更新: 2021-05-09 23:05:30

# **zip**

crifan.com, 使用署名4.0国际[\(CC BY 4.0\)](https://creativecommons.org/licenses/by/4.0/deed.zh)协议发布 all right reserved, powered by Gitbook最后更新: 2021-05-09 23:06:57
### **unzip**

crifan.com, 使用署名4.0国际[\(CC BY 4.0\)](https://creativecommons.org/licenses/by/4.0/deed.zh)协议发布 all right reserved, powered by Gitbook最后更新: 2021-05-09 22:58:28

## **bzip2**

crifan.com, 使用署名4.0国际[\(CC BY 4.0\)](https://creativecommons.org/licenses/by/4.0/deed.zh)协议发布 all right reserved, powered by Gitbook最后更新: 2021-05-09 22:57:51

# **bunzip2**

crifan.com, 使用署名4.0国际[\(CC BY 4.0\)](https://creativecommons.org/licenses/by/4.0/deed.zh)协议发布 all right reserved, powered by Gitbook最后更新: 2021-05-09 22:58:46

## **gzip**

crifan.com, 使用署名4.0国际[\(CC BY 4.0\)](https://creativecommons.org/licenses/by/4.0/deed.zh)协议发布 all right reserved, powered by Gitbook最后更新: 2021-05-09 22:59:23

## **gunzip**

crifan.com, 使用署名4.0国际[\(CC BY 4.0\)](https://creativecommons.org/licenses/by/4.0/deed.zh)协议发布 all right reserved, powered by Gitbook最后更新: 2021-05-09 23:00:20

### 进程

crifan.com, 使用署名4.0国际[\(CC BY 4.0\)](https://creativecommons.org/licenses/by/4.0/deed.zh)协议发布 all right reserved, powered by Gitbook最后更新: 2021-05-09 23:06:31

#### **ps**

crifan.com, 使用署名4.0国际[\(CC BY 4.0\)](https://creativecommons.org/licenses/by/4.0/deed.zh)协议发布 all right reserved, powered by Gitbook最后更新: 2021-05-09 23:04:11

### **top**

crifan.com, 使用署名4.0国际[\(CC BY 4.0\)](https://creativecommons.org/licenses/by/4.0/deed.zh)协议发布 all right reserved, powered by Gitbook最后更新: 2021-05-09 23:01:22

### **kill**

crifan.com, 使用署名4.0国际[\(CC BY 4.0\)](https://creativecommons.org/licenses/by/4.0/deed.zh)协议发布 all right reserved, powered by Gitbook最后更新: 2021-05-09 23:06:47

### **killall**

crifan.com, 使用署名4.0国际[\(CC BY 4.0\)](https://creativecommons.org/licenses/by/4.0/deed.zh)协议发布 all right reserved, powered by Gitbook最后更新: 2021-05-09 23:05:39

### 磁盘

crifan.com, 使用署名4.0国际[\(CC BY 4.0\)](https://creativecommons.org/licenses/by/4.0/deed.zh)协议发布 all right reserved, powered by Gitbook最后更新: 2021-05-09 22:59:58

### 空间

crifan.com, 使用署名4.0国际[\(CC BY 4.0\)](https://creativecommons.org/licenses/by/4.0/deed.zh)协议发布 all right reserved, powered by Gitbook最后更新: 2021-05-09 23:04:23

### **du**

crifan.com, 使用署名4.0国际[\(CC BY 4.0\)](https://creativecommons.org/licenses/by/4.0/deed.zh)协议发布 all right reserved, powered by Gitbook最后更新: 2021-05-09 23:04:21

### **df**

crifan.com, 使用署名4.0国际[\(CC BY 4.0\)](https://creativecommons.org/licenses/by/4.0/deed.zh)协议发布 all right reserved, powered by Gitbook最后更新: 2021-05-09 23:01:44

### 网络

crifan.com, 使用署名4.0国际[\(CC BY 4.0\)](https://creativecommons.org/licenses/by/4.0/deed.zh)协议发布 all right reserved, powered by Gitbook最后更新: 2021-05-09 23:05:48

### 状态

crifan.com, 使用署名4.0国际[\(CC BY 4.0\)](https://creativecommons.org/licenses/by/4.0/deed.zh)协议发布 all right reserved, powered by Gitbook最后更新: 2021-05-09 22:58:58

### **netstat**

crifan.com, 使用署名4.0国际[\(CC BY 4.0\)](https://creativecommons.org/licenses/by/4.0/deed.zh)协议发布 all right reserved, powered by Gitbook最后更新: 2021-05-09 23:03:01

### 下载

crifan.com, 使用署名4.0国际[\(CC BY 4.0\)](https://creativecommons.org/licenses/by/4.0/deed.zh)协议发布 all right reserved, powered by Gitbook最后更新: 2021-05-09 23:05:50

### **curl**

crifan.com, 使用署名4.0国际[\(CC BY 4.0\)](https://creativecommons.org/licenses/by/4.0/deed.zh)协议发布 all right reserved, powered by Gitbook最后更新: 2021-05-09 23:01:48

### **wget**

crifan.com, 使用署名4.0国际[\(CC BY 4.0\)](https://creativecommons.org/licenses/by/4.0/deed.zh)协议发布 all right reserved, powered by Gitbook最后更新: 2021-05-09 23:07:10

## 同步和拷贝

crifan.com, 使用署名4.0国际[\(CC BY 4.0\)](https://creativecommons.org/licenses/by/4.0/deed.zh)协议发布 all right reserved, powered by Gitbook最后更新: 2021-05-09 22:58:33

#### **scp**

crifan.com, 使用署名4.0国际[\(CC BY 4.0\)](https://creativecommons.org/licenses/by/4.0/deed.zh)协议发布 all right reserved, powered by Gitbook最后更新: 2021-05-09 22:57:37

#### **rcp**

crifan.com, 使用署名4.0国际[\(CC BY 4.0\)](https://creativecommons.org/licenses/by/4.0/deed.zh)协议发布 all right reserved, powered by Gitbook最后更新: 2021-05-09 23:04:01

#### **rsync**

crifan.com, 使用署名4.0国际[\(CC BY 4.0\)](https://creativecommons.org/licenses/by/4.0/deed.zh)协议发布 all right reserved, powered by Gitbook最后更新: 2021-05-09 23:01:49

### **ssh**

crifan.com, 使用署名4.0国际[\(CC BY 4.0\)](https://creativecommons.org/licenses/by/4.0/deed.zh)协议发布 all right reserved, powered by Gitbook最后更新: 2021-05-09 23:00:01

### **ftp**

crifan.com, 使用署名4.0国际[\(CC BY 4.0\)](https://creativecommons.org/licenses/by/4.0/deed.zh)协议发布 all right reserved, powered by Gitbook最后更新: 2021-05-09 23:01:46

### **tftp**

crifan.com, 使用署名4.0国际[\(CC BY 4.0\)](https://creativecommons.org/licenses/by/4.0/deed.zh)协议发布 all right reserved, powered by Gitbook最后更新: 2021-05-09 23:02:00

## **sftp**

crifan.com, 使用署名4.0国际[\(CC BY 4.0\)](https://creativecommons.org/licenses/by/4.0/deed.zh)协议发布 all right reserved, powered by Gitbook最后更新: 2021-05-09 22:58:14

### **telnet**

crifan.com, 使用署名4.0国际[\(CC BY 4.0\)](https://creativecommons.org/licenses/by/4.0/deed.zh)协议发布 all right reserved, powered by Gitbook最后更新: 2021-05-09 22:59:37

## 编译和链接

crifan.com, 使用署名4.0国际[\(CC BY 4.0\)](https://creativecommons.org/licenses/by/4.0/deed.zh)协议发布 all right reserved, powered by Gitbook最后更新: 2021-05-09 23:02:46

### **make**

crifan.com, 使用署名4.0国际[\(CC BY 4.0\)](https://creativecommons.org/licenses/by/4.0/deed.zh)协议发布 all right reserved, powered by Gitbook最后更新: 2021-05-09 22:57:53

### **gcc**

crifan.com, 使用署名4.0国际[\(CC BY 4.0\)](https://creativecommons.org/licenses/by/4.0/deed.zh)协议发布 all right reserved, powered by Gitbook最后更新: 2021-05-09 23:07:03

#### **ar**

crifan.com, 使用署名4.0国际[\(CC BY 4.0\)](https://creativecommons.org/licenses/by/4.0/deed.zh)协议发布 all right reserved, powered by Gitbook最后更新: 2021-05-09 23:02:50

### **ranlib**

crifan.com, 使用署名4.0国际[\(CC BY 4.0\)](https://creativecommons.org/licenses/by/4.0/deed.zh)协议发布 all right reserved, powered by Gitbook最后更新: 2021-05-09 22:57:37

### **strip**

crifan.com, 使用署名4.0国际[\(CC BY 4.0\)](https://creativecommons.org/licenses/by/4.0/deed.zh)协议发布 all right reserved, powered by Gitbook最后更新: 2021-05-09 22:57:53

#### **nm**

crifan.com, 使用署名4.0国际[\(CC BY 4.0\)](https://creativecommons.org/licenses/by/4.0/deed.zh)协议发布 all right reserved, powered by Gitbook最后更新: 2021-05-09 23:03:28
# 工具类

### **test**

# **Linux**通用逻辑

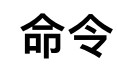

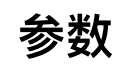

# **--help**

#### **--version**

## **--xxx**和**-X**

# 常见命令组合

#### **ps+grep**

## **chown+chmod**

# **Linux**开发⼼得

### **Shell**

Linux中的shell, 是命令行交互环境, 用来操作和控制系统的。

可以在shell中运⾏各种命令。

其中shell自带很多命令, 其中常见的有:

- command & : 让进程在后台运行
- jobs -l: 查看后台运行的进程
- fg %n : 让后台运行的进程 n 到前台来
- bg %n :让进程 n 到后台去
- $\bullet$  ps
	- o n 为 jobs 查看到的进程编号

其他一些快捷键:

- ctrl-z :将任务丢到后台暂停
- jobs -l :查看后台所有任务状态
- $\bullet$

#### **cron**

cron 用来实现定时任务, 其中的配置文件是 crontab

- cron 文件
	- o root用户一般是
		- /var/spool/cron
			- 可以看到 crontab -l 列出的任务对应的原始文件配置
	- 系统级别的还有
		- /etc/crontab
		- /etc/cron.d 下面的子文件

crontab相关命令:

- 列表当前任务
	- crontab -l
- 编辑任务
	- $o$  crontab  $-e$
- 查看cron状态
	- o service cron status
	- /etc/init.d/cron status
	- ps -ef | grep cron
		- 输出举例
			- root 899 1 0 May07 ? 00:01:28 /usr/sbin/cron -f
- 重启cron

/etc/init.d/cron restart

- 启动cron
	- /etc/init.d/cron start
- 查看cron的log日志:
	- tailf /var/log/syslog | grep cron

### **cron**⽂件格式**(**语法**)**

```
# Example of job definition:
# .---------------- minute (0 - 59)
# | .------------- hour (0 - 23)
# | | .--------- day of month (1 - 31)
# | | | _{\circ} ------- month (1 - 12) OR jan, feb, mar, apr ...
# | | | | .---- day of week (0 - 6) (Sunday=0 or 7)
# | | | | |
# * * * * * command to be executed
```
#### 说明:

- 每一个域中,可以包含 \* 或者 逗号 分割的数字, 或者 连接的数字
	- \* 星号:表示任意
	- , 逗号:分割表示时刻, separator
	- 短横线:连接,表示时间段, range of values

.bashrc

o / 斜杠: 表示间隔, 如果第一个域为 /2 , 则表示每隔两分钟, step value

#### 举例:

```
例子:
# 每月的最后1天
0 0 L * * *
说明:
Linux
* * * * *
- - - - -
| | | | |
| | | | +----- day of week (0 - 7) (Sunday=0 or 7) OR sun,mon,tue,w
| | +---------- month (1 - 12) OR jan,feb,mar,apr ...
                    - day of month (1 - 31)- hour (0 - 23)
                    - minute (0 - 59)
```
#### 以及:

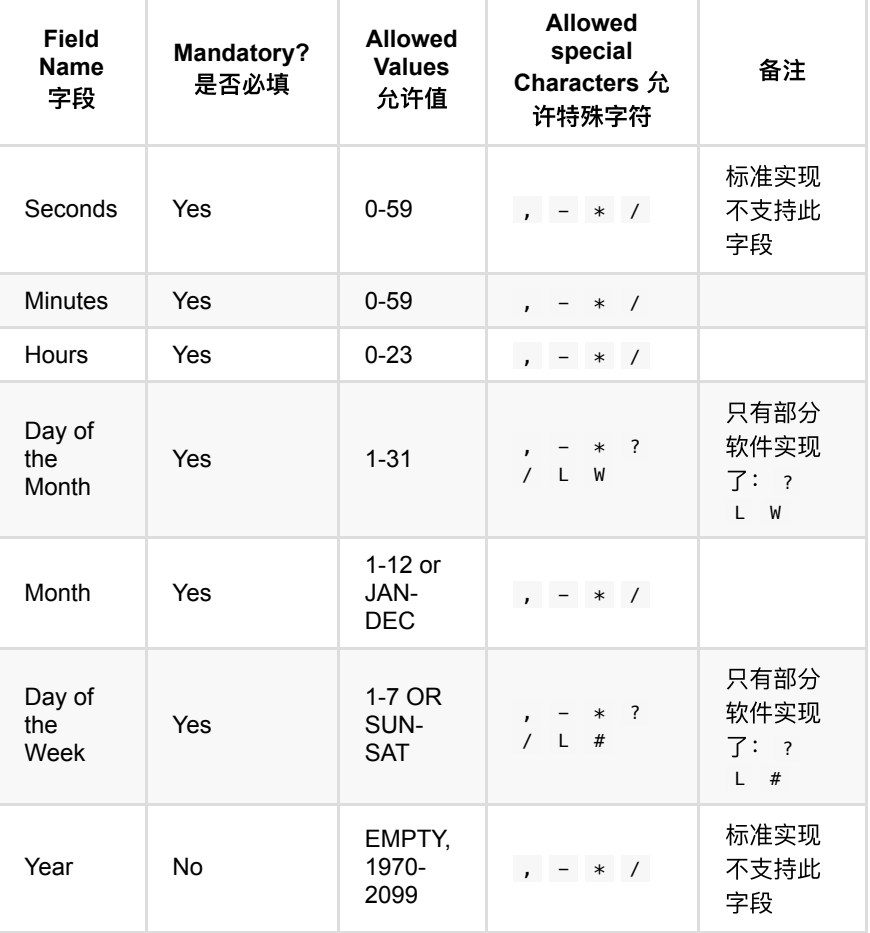

说明:

标准字段

o 逗号: 用于分隔列表。例如, 在第5个字段(星期几)中使用 MON,WED,FRI 表示周⼀、周三和周五

.bashrc

- o 连字符: 定义范围。例如, 2000-2010 表示2000年至2010年期间的每 年,包括2000年和2010年
	- 除非用 反斜杠 = \ 转义, 否则命令中的 百分号 = % 会被替换成换行 符,第一个百分号后面的所有数据都会作为标准输入发送给命令

• 非标准字段

- $0 \quad L =$  Last
	- 当在星期几字段中使用的时候,可以指定给定月份的结构
		- 例如
			- 最后一个星期五``= 5L`
		- 在月日字段中,可以指定一个月的最后一天
- $\circ$   $W =$  day of month
	- 指定最接近给定日期的工作日 (星期一-星期五)
		- 例如
			- 15W = 最接近该月15日的工作日
				- 所以
					- 如果15号是星期六, 触发器在14号星期五触发
					- 如果15日是星期天,触发器在16日星期一触发。
					- 如果15号是星期二,那么它在15号星期二触发。
			- $1W$ 
				- 如果这个月的第一天是星期六,不会跨到上个月,触发 器会在这个月的第三天(也就是星期一)触发。
		- 只有指定一天(不能是范围或列表)的时候, 才能指定 w 字符
- $\bullet$  # = 星期几
	- 后面必须跟一个介于 1 和 5 之间的数字。
		- 例如
			- 5#3 =每个月的第 三 个星期 五
- o 在某些实现中, ? 用来代替 \* 以将月中的某一天或周中的某一天留空
	- 其他cron的实现是替换 ? 为cron守护进程的启动时间
		- 例如
			- $9.7****$ 
				- 如果cron在上午8:25启动, 将更新为 25 8 \* \* \* \*, 并 在每天的这个时间运⾏,直到再次重新启动
- **。分钟字段设置 \*/5 表示每5分钟一次** 
	- 注意: 这里指的是能被 5 整除的分钟数

特殊字符:

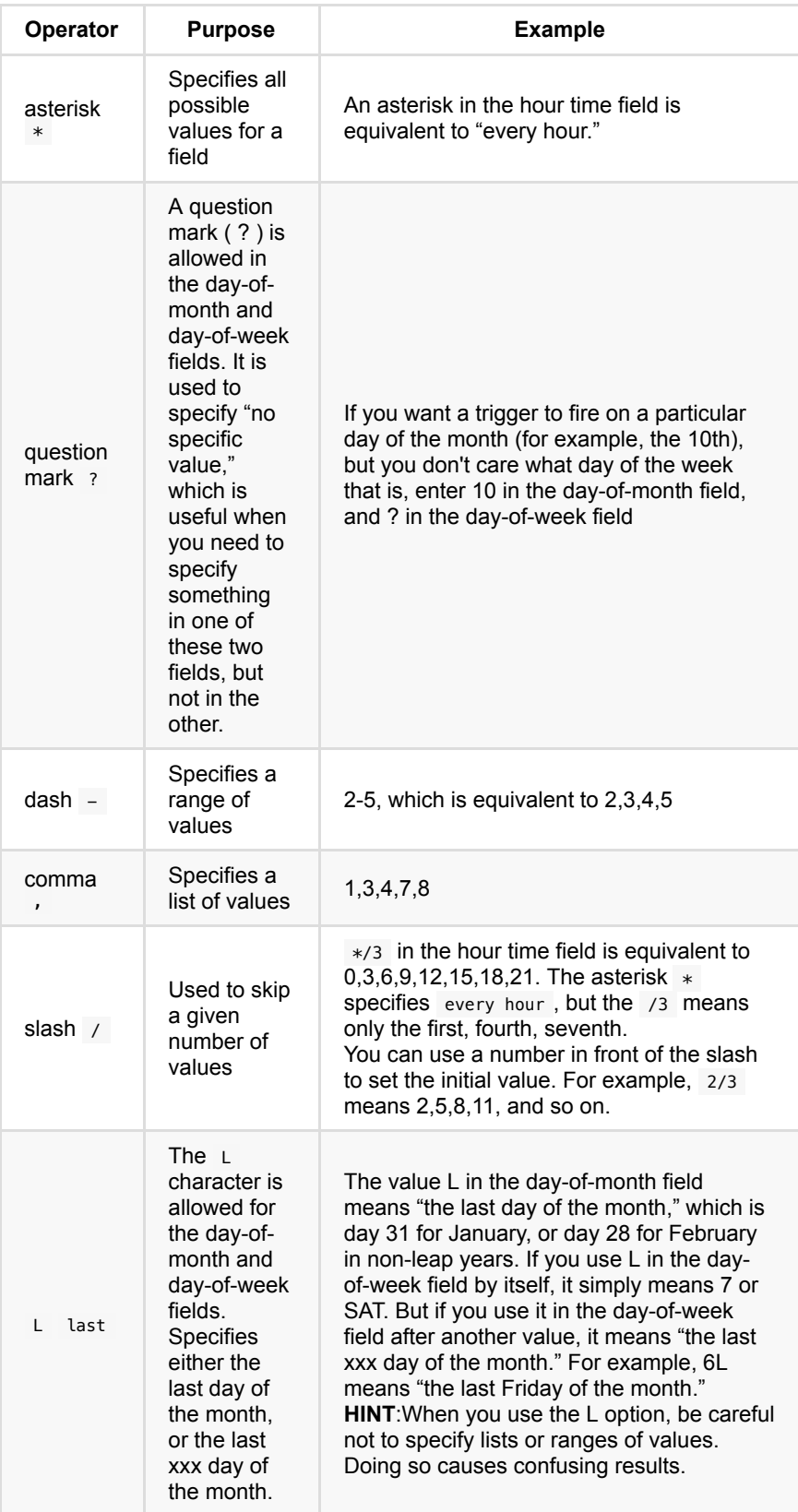

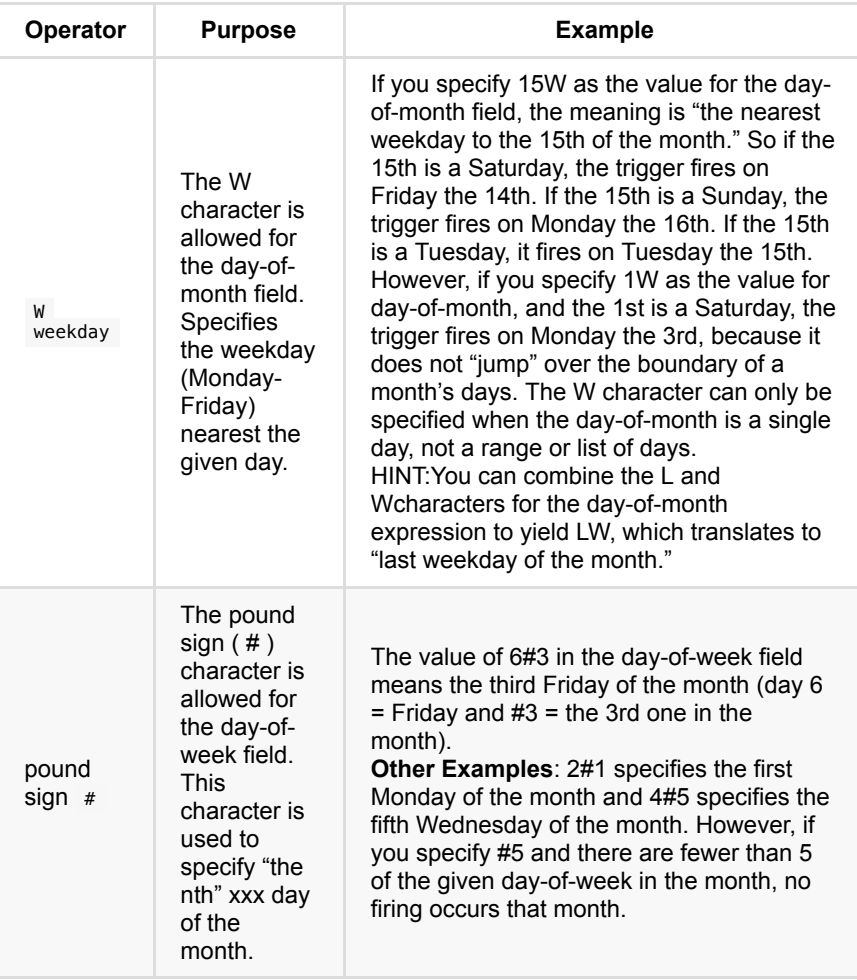

## 在线工具

网上有些在线网站,可以帮助你计算和生成cron规则,比如

crontab执行时间计算 - 在线工具

可以在线计算出cron规则的含义

举例:

cron规则是:

0 4 1 \*/2 0

当前时间: 2019-11-08 23:55

网站会帮你计算出:

接下来7次的执行时间:

2019-12-01 04:00:00 2021-08-01 04:00:00 2023-10-01 04:00:00 2024-12-01 04:00:00 -》从而得知是:

之后每个偶数的⽉份的1号的04:00:00 去执⾏命令

频率是: 每2个月一次

#### 常见问题

#### 命令本身运⾏没问题,但**cron**执⾏任务不执⾏不起效果

sudo sh /root/xxx-ssl/renew\_cert.sh

虽然命令单独执⾏没问题,但是cron不执⾏任务,不起效,则可能是脚本权限问题

解决办法:

需要加上可执行权限

chmod +x /root/cy-ssl/renew\_cert.sh

才可以。

## 立即生效

#### 包管理器

#### 注意事项

#### 安装必要的依赖的包

如果需要编译安装,则除了要安装对应⼯具,还需要安装对应库的开发包,其中包 括头文件等文件,是别的编译安装期间需要用到的

比如, Python3在编译安装期间, 开启了 ssl 的时候, 需要用到ssl的库: openssl 则除了要安装对应的库:

apt-get install openssl

之外,还要安装对应的头文件:

apt-get install libssl-dev

才能被正确编译

### 基础开发工具

此处介绍,Linux类系统中的开发⼯具集合库

```
Linux类系统中,如果后续需要源码编译等开发,往往需要安装一个开发包的集
合:
```
- Ubuntu 中叫做: build-essential
	- 解释
		- 中文直译: 编译相关的基础的 (工具, 库等)
	- 如何安装:
		- apt-get install build-essential
- CentOS 中叫做: Development Tools
	- 解释
		- 其中最核心的是这几个库: gcc 、 gcc-c++ 、 make
			- 如何安装: yum install gcc gcc-c++ make
	- 如何安装:
		- yum groupinstall "Development Tools"

# 数据恢复

Linux中, 万一不小心数据被删, 借助相关数据恢复工具, 也是有一定机会恢复误 删数据的。

Linux中的数据被删恢复工具:

- ext3grep
	- 安装:
		- sudo apt install ext3grep
- extundelete
	- o 能指定恢复单个文件
	- ⽀持系统格式: ext3 、 ext4
- 其他
	- foremost
		- 支持系统格式: ext2 、 ext3 、 vfat 、 NTFS 、 ufs 、 jfs 等
	- debugfs

# 模拟**Linux**系统

# 常见问题

此处整理⼀些Linux开发期间,相对通⽤的⼀些问题,以及对应解决办法。

## 安装新版后使用仍是旧版

当安装了一个新的软件/库/工具后,虽然which查看到已经是新的,但是实际上运行 该命令,使用该工具,则还是旧的,导致报错。

举例:

(1)Ubuntu中升级了pip3

pip3 install --upgrade pip

后,虽然

which pip3

已经是最新的版本: /usr/local/bin/pip3

但是实际上去运行pip3,结果还是用的旧的: /usr/bin/pip3

解决办法: 重启shell终端 = 关闭旧的当前的shell, 重新打开一个新的shell, 即可

(2) 基于Debian的树莓派中, 用源码编译和安装了最新版Python 3.7.3

虽然

which python3

已经是新的 /usr/local/bin/python3

且通过版本号可以确认的确是新版:

```
# python3 --version
Python 3.5.3
```
但实际运⾏的 python3 还是旧的版本: /usr/bin/python3

解决办法:重启shell终端,即可

(3) 在安卓上模拟Linux的Termux

pkg -y install wget

后,wget仍然是旧的

解决办法:

还要:

hash -r

-》目的:清除bash的缓存

-》命令⾏中找到的wget是最新的

-》wget就支持https地址了

# 附录

下面列出相关参考资料。

## 参考资料

- 【已解决】Mac中统计某个⽬录下所有⽂件中的字符个数
- 【已解决】Linux命令显示当前系统时间
- 【整理】如何读懂cron的值的真正含义即计算出命令执行的具体时间
- 【或许解决】Ubuntu中crontab的脚本任务没有执行
- 
- linux ar命令\_[繁城落叶](https://blog.csdn.net/leafage_m/article/details/57452095)-CSDN博客
- linux的ar命令: 目标文件(.o) <===> 静态库(.a) 认知 行动 坚持-CSDN博客
- $\bullet$  [ar\(1\) Linux man page](https://linux.die.net/man/1/ar)
- [ar command in Linux with examples GeeksforGeeks](https://www.geeksforgeeks.org/ar-command-in-linux-with-examples/)
- Linux命令大全: cat命令 在终端设备上显示文件内容 谭青海-CSDN博客
- Linux中的13个基本Cat[命令示例](https://zhuanlan.zhihu.com/p/91870070) 知乎
- ar、ranlib、nm[命令详解](https://www.jianshu.com/p/2ec7ee43e3a1) 简书
- [Sed Command in Linux/Unix with examples GeeksforGeeks](https://www.geeksforgeeks.org/sed-command-in-linux-unix-with-examples/)
- sed[命令详解](https://www.jianshu.com/p/89163e927a2c) 简书
- [Linux sed](https://www.runoob.com/linux/linux-comm-sed.html) 命令 | 菜鸟教程
- 一个开发的Linux使用心得总结 马一特 博客园
- [Getting Started with the LLVM System LLVM 12 documentation](https://llvm.org/docs/GettingStarted.html)
- [Home · pyenv/pyenv Wiki](https://github.com/pyenv/pyenv/wiki)
- Shell 前后台进程切换 [陈斌彬的技术博客](https://cnbin.github.io/blog/2015/06/15/shell-qian-hou-tai-jin-cheng-qie-huan/)
- Mac[终端增强技能](https://www.jianshu.com/p/0d4d5c0c31a1) 简书
- crontab执行时间计算 在线工具
- [Understanding Cron Syntax in the Job Scheduler Cloud Manager](https://www.netiq.com/documentation/cloud-manager-2-5/ncm-reference/data/bexyssf.html) Administrator Reference
- 每天学习一个命令: crontab 定时任务 | Verne in GitHub
- 19. crontab 定时任务 [Linux Tools Quick Tutorial](https://linuxtools-rst.readthedocs.io/zh_CN/latest/tool/crontab.html)
- crontab执行时间计算 在线工具
- [crontab Cron Job Not Running? Ask Ubuntu](https://askubuntu.com/questions/93313/cron-job-not-running)
- [linux Why is my crontab not working, and how can I troubleshoot it? Server](https://serverfault.com/questions/449651/why-is-my-crontab-not-working-and-how-can-i-troubleshoot-it) Fault
- 程序员的崩溃瞬间: 一个rm -rf把服务器数据删没了...
- 使用 Linux 文件恢复工具
- [ext3grep Recover Deleted Files on Debian and Ubuntu](https://www.tecmint.com/ext3grep-recover-deleted-files-on-ubuntu-debian/)
- ext3文件系统反删除利器-ext3grep | 《Linux就该这么学》
	-

 $\bullet$